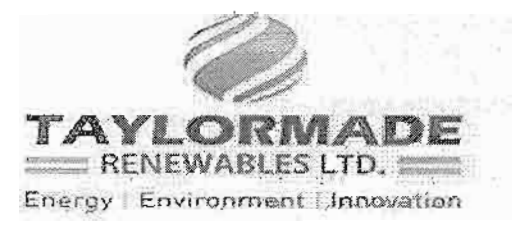

# NOTICE

Notice is hereby given that the Eighth Annual Generol Meeting of the members will be held on Monday, September 24, 2018 at 11:00 A.M. at the Conference Hall of "SHAPATH-II", OPP. Rajpath Club. S.G.Road, Bodakdev Ahmedabad - 380015, Gujarat, India for transacting the following businesses:

## ORDINARY BUSINESS:

**NNNNNNNNNNNNNN** 

## 1. APPROVAL OF ACCOUNTS:

To consider and adopt the Statement of Profit & Loss for the Financial year ended March 31, 2018 and the Balahce Sheet as on that date and the Reports of the Directors and Auditors thereon

## 2. RATIFICATION OF APPOINTMENT OF AUDITORS:

To ratify Appointment of M/s. Vipul I. Suthar & Co., Chartered Accountants, Ahmedabad as Statutory Auditors of the Company and to fix their remuneration

- To Appoint a Director in place of Ms. Gor Neera Dharmendra (DlN-00482807) who Retires by rotation and being eligible offers himself for re-appointment
- To Appoint a Director in place of Mr. Shah Jayesh Niranjanbhai (DlN- 00482789) who Retires by rotation and being eligible offers himself for re-appointment

## BY ORDER OFTHE BOARD.

GOR DHARMENDRA SHARAD DIRECTOR DIN:00466349

DATE: 30/07/2018 PLACE : AHMEDABAD

### CIN No-U29307GJ2010P1C061759

705, SHAPATH - ll, OPP. RAJPATH CLUB,5.G. ROAD, EODAKDEV. AHMEDABAD GJ 380015,Gujarat,lNDlA Tel.+9179 40040888 Fax.+ 9179 40040666 E-mail: info@trlindia.com Website: www.trtindia.com

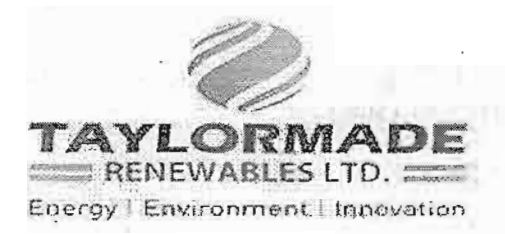

## **NOTES**

A MEMBER ENTITLED TO ATTEND AND VOTE AT THE MEETING IS ENTITLED TO APPOINT A PROXY TO ATTEND AND VOTE ON A POIL INSTEAD OF HIMSELF ANO PROXY NEED NOT BE A MEMBER OF THE COMPANY. 1.

Proxies, in order to be effective, must be received by the Company, duly filled, stamped and signed, at its Registered Office not less than 48 hours before the Meeting.

Proxies submitted on behalf of limited companies, societies, etc., must be supported by appropriate resolutions/ authority, as applicable, issued on behalf of the nominating organization.

- 2. A person can act as proxy on behalf of Members not exceeding fifty and holding in the aggregate not more than ten percent of the total share capital of the company carrying voting rights. lh case a proxy is proposed to be appointed by a Member holding more than ten percent of the total share capital of the Company carrying voting rights, then such proxy shall not act as a proxy for any other person or Member.
- 3. Details under Regulation 36 of the SEBI (Listing Obligations and Disclosure Requirements) Regulations, 2015 ih respect of the Directors seeking appointment/reappointment at the Annual General Meeting, form integral part of the notice. The Directors have furnished the requisite declarations for their appointment/reappointment.
- 4. Corporate members intending to send their authorized representatives to attend the Meeting are requested to send to the Company a certified copy of the Board Resolution authorizing their representative to attend and vote oh their behalf at the Meeting.
- 5. Brief profile of Directors including those proposed to be appojnted / re-appointed, nature of their expertise in specific functional areas, names of companies in which they hold directorships and memberships / chairmanships of Board Committees, shareholding and relationships between directors inter-se as stipulated under Regulation 27 of the SEBI (Listing Obligations and Disclosure Requirements) Regulations, 2015, are provided in the Corporate Governance Report forming part of the Annual Report.
- 6. The Company has hotified of closure of register of members and share transfer books from  $15<sup>th</sup>$  September 2018 to 24<sup>TH</sup> September 2018 (Both days inclusive) for the purpose of annual general meeting.
- 7. Members are requested to bring their attendance slip along with their copy of annual  $\frac{1}{2} \frac{1}{2} \frac{$ report to the Meeting.
- 8. Members, who hold shares in de-materialization form, are requested to bring their depository accouht number for identification.
- 9. In case of joint holders attending the Meeting, only such joint holder who is higher in the order of names will be entitled to vote.

CtN No-U29307GJ2010p1C061759

29.1%

<sup>705,</sup> SHAPATH - II , OPP. RAJPATH CLUB, S.G. ROAD, BODAKDEV. AHMEDABAD GJ 380015, Gujarat, INDIA Tel.+9179 40040888 Fax.+ 917940040666 E-mail: info@trlindia.com Website: www.trlindia.com

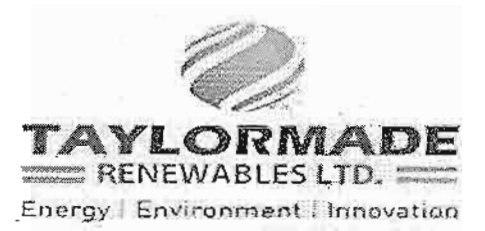

- 10, Relevant documents referred to in the accompanying Notice are open for inspection by the members at the Registered Office of the Company on all working days, between 11:00 a.m. and 1:00 p.m. up to the date of Meeting.
- '11. lf members want to change/correct bank account details, they should communicate the same immediately to the concerned Depository Participant. Members are also requested to furnish their MICR code of their bank to their Depositary Participant. The Company or its Registrar will not entertain any request received directly from the members holding shares in electronic form for any change of bank particulars or bank mandates. Such changes are to be advised only to the Depository

Participant of the mernbers. Members holding shares in physical form are requested to advise any change of address immediately to the Company/Registrar and share Transfer Agents, M/s BIGSHARE SERVICES PRIVATE LIMITED.

- '12. Members holding shares in single name and physical form are advised to make nomination in respect of their shareholding in the Company. The Nomination Form -SH 13 prescribed by the. Government can be obtained from the Share Transfer Agent or may be downloaded from the website of the Department of Company Affairs.
- 13. Members who hold shares in physical form in multiple folios in identical names or joint holding in the same order of names are requested to send the share certificates to BIGSHARE SERVICES PRIVATE LIMITED, for consolidation into a single folio.
- '14. Members desirous of obtaining any information concerning accounts and gperations of the Company are requested to address their questions in writing to the Company at least 7 days before the date of the Meeting so that the information required may be made available at the Meeting.
- 15. Non-Resident Indian Members are requested to inform BIGSHARE SERVICES PRIVATE LIMITED, immediately of:
	- a) Change in their residential status on return to India for permanent settlement.

b) Particulars of their bank account maintained in India with complete name, branch; account tvpe, account number and address of the bank with pin code number, if not furnished earlier.

- 16. The Securities and Exchange Board of India (SEBI) has mandated the submission of Permanent Account Number (PAN) by every participant in securities market. Members holding shares in electronic form are, therefore, requested to submit their PAN to their Depository Participants with whom they are maintaining their demat accounts. Members holding shares in physical form can submit their  $PAN$  to the Company / BIGSHARE SERVICES<sup> $\circ$ </sup> PRIVATE LIMITED.
- 17. To support the "Green Initiative in Corporate Governance" taken by The Ministry of corporate Affairs by allowing paperless compliance and stating that service of notices / documents including Annual Report can be effected by sending the same through electronic

ر د

## CIN No-U29307GJ2010P1C051759

<sup>705,</sup> SHAPATH - II, OPP. RAIPATH CLUB, S.G. ROAD, BODAKDEV. AHMEDABAD GJ 380015,Gujarat,INDIA Tel.+91 79 40040888 Fax.+ 91 79 40040666 E-mail: info@trlindia.com Website: www.trlindia.com

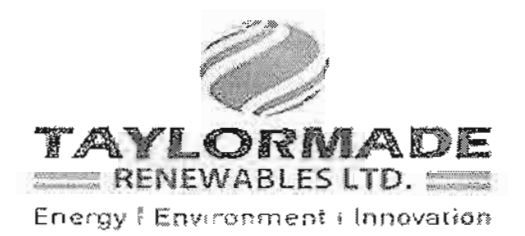

mode to the registered e- mail addresses of the shareholders, notices/documents including the Annual Report are now being sent by electronic mode to the shareholders whose e-mail address have been registered with the Company. Members who would like to receive such notices / documents in electronic mode in lieu of physical copy and who have not registered their e-mail addresses so far or who would like to update their e-mail addresses , already registered, are requested to register/update their e-mail addresses:

- . In respect of electronic shareholding through their respective Depository Participants
- .In respect of physical shareholding by sending a request to the Company's Share Transfer Agent, mentioning therein their folio number and e-mail address.
- 18. The route map showing directions to reach the venue of the Eight AGM is annexed.
- 19. The Annual Report 2017-18 of the Company circulated to the Members of the company, will be made available on the Company's website at www.trlindia.com and also on the website of the respective Stock Exchanges at www.bseindia.com

# Process and manner for members opting for voting through Electronic means:

- (i) Pursuant to the provisions of Section 108 ofthe Companies Act, 2013 read with Rule 20 of the Companies (Management and Administration) Rules, 2014 and Regulation 44 of the SEBI(Listing obligations and Disclosure Requirements)Regulations,2015, the Company is pleased to provide to its members facility to exercise their right to vote on resolutions proposed to be passed in the Meeting by electronic means. The members may cast their votes using an electronic voting system through remote e-voting services provided by Central Depository Services Limited (CDSL) from a place other than the venue of the Meeting.
- (ii) The Members whose names appear in the Register of Members / List of Beneficial Owners as on  $15<sup>th</sup>$  September, 2018 (cut - off date) are entitled to avail the facility of remote evoting as well as voting at the AGM. Any recipient of the Notice, who has no voting rights as on the Cut-off date, shall treat this Notice as intimation only.
- (iii) A person who has acquired the shares and has become a member of the Company after the dispatch of the Notice of the AGM and prior to the Cut-off date i.e. 15<sup>th</sup> September, 2018, shall be entitled to exercise his/her vote either electronically i.e. remote e-voting or through the Poll Paper at the AGM by following the procedure mentioned in this part.
- (iv) The remote e-voting will commence on  $21<sup>st</sup>$  September, 2018 at 10.00 a.m. and ends on 23<sup>rd</sup> September, 2018 at 5.00 p.m. During this period shareholders' of the Company, holding shares either in physical form or in dematerialized form, as on the cut-off date 15<sup>th</sup> September, 2018, may cast their vote electronically. The members will not be able to cast their vote electronically beyond the date and time mentioned above and the remote e-voting module shall be disabled for voting by CDSL thereafter. The e-voting module shall CIN No-U29307GJ2010P1C061759

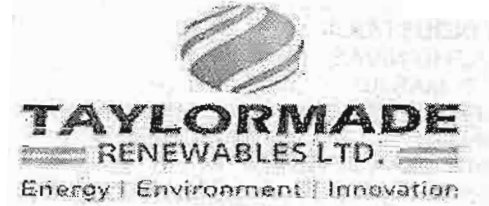

be disabled by CDSL for voting thereafter.

- (v) Once the vote on a resolution is cast by the member, he/she shall not be allowed to change it subsequently or cast the vote again.
- vi) The facility for voting)<br>members attending t (vi) The facility for voting through Poll Paper would be made available at the AGM and the members attending the meeting who have not already cast their votes by remote e-voting shall be able to exercise their right at the meeting through Poll Paper. The members who have already cast their vote by remote e-voting prior to the meeting, may also attend the meeting, but shall not be entitled to cast their vote again.
- meeting, but shall not be entitled to cast their vote again.<br>The voting rights of the members shall be in proportion to their share in the paid up (vii) The voting rights of the members equity share capital of the Company as on the Cut-off date i.e. 15<sup>th</sup> September, 2018.
- (viii) The Company has appointed Mr. KUNAL RAJKUMAR BAJAJ, Practising Company Secretary<br>(Membership No. ACS: 43192: CP No: 16849), to act as the Scrutinizer for conducting the (Membership No. ACS: 43192; CP No: 16849), to act as the Scrutinizer for conducting the remote e-voting process in a fair and transparent manner.

The instructions for shareholders voting electronically are as under:<br>Step 1: Open your web browser during the voting period and log on to

- Open your web browser during the voting period and log on to the e-voting website www evotingindia com
- Step 2 : Now click on "Shareholders" to cast your votes.
- Step 3 : Now Enter your User ID<br>a) For CDSL: 16 digits be
	-
	- a) For CDSL: 16 digits beneficiary ID<br>
	b) For NSDL: 8 Character DP ID followed by 8 Digits Client ID
	- c) Members holding shares in Physical Form should enter Folio Number registered with the Company.
- Step 4 : Next enter the Image Verification as displayed and Click on Login.
- If you are holding shares in demat form and had logged on to www.evotingindia.com rivou are noturing strates in defined form and had logged on to www.everingment.com<br>and voted on an earlier voting of any company, then your existing password is to be "ny.o,npany, used.<br>**Step 5**: If you are a first time user follow the steps given below :
- 

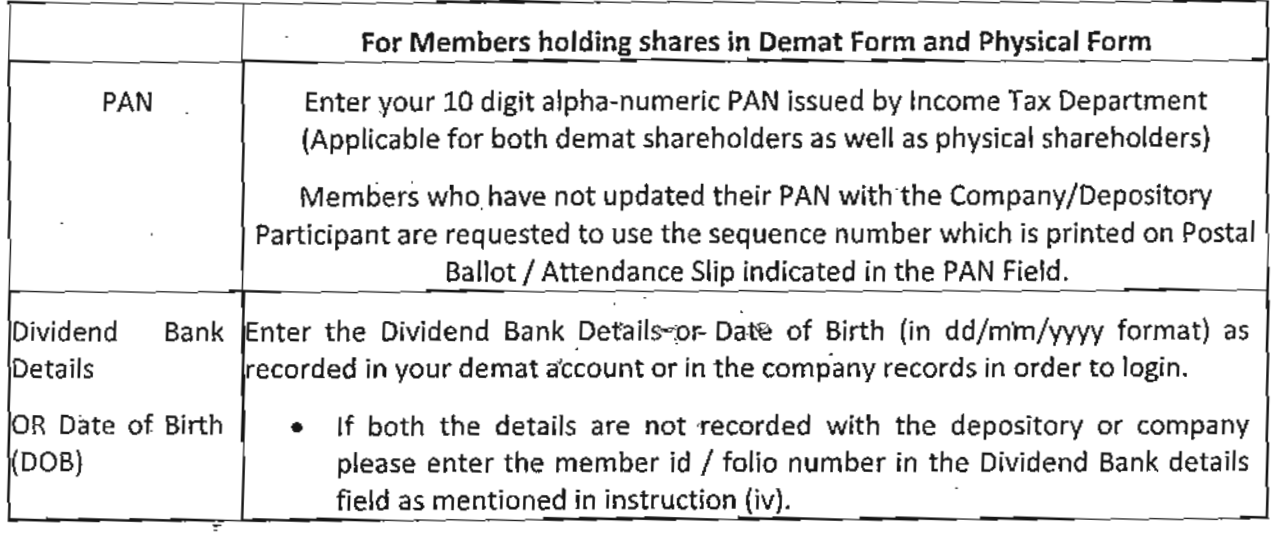

CIN No-U29307GJ2010PLC061759

705, SHAPATH - II , OPP. RAJPATH CLUB, S.G. ROAD, BODAKDEV. AHMEDABAD GJ 380015,Gujarat,INDIA<br>Tel.+91 79 40040888 Fax.+ 91 79 40040666 E-mail: <u>info</u>@trlindia.com Website: www.trlindia.com

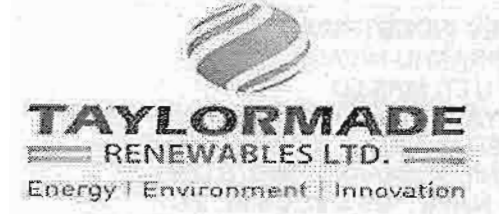

Step 6 : After entering these details appropriately, click on "SUBMIT" tab.

step 7 : Members holding shares in physical form will then directly reach the company selection screen. However, members holding shares in demat form will now reach 'Password Creation' menu wherein they are required to mandatorily enter their login password in the new password field. Kindly note that this password is to be also used by the demat holders for voting for resolutions of any other company on which they are eligible to vote, provided that company optsfor e-voting through CDSL platform. lt is strongly recommended not to share your password with any other person and take utmost care to keep your password confidential.

Step 8 : For Members holding shares in physical form, the details can be used only for e-voting on the resolutions contained in this Notice.

Step 9 : Click on the EVSN for the relevant <Company Name> on which you choose to vote.

Step 10: On the voting page, you will see "RESOLUTION DESCRIPTIoN" and againstthe same the option "YES/NO" for voting. Select the option YES or NO as desired. The option YES implies that you assent to the Resolution and option NO implies that you dissent to the Resolution.

Step 11 : Click on the "RESOLUTIONS FILE LINK" if you wish to view the entire Resolution details.

Step 12: After selecting the resolution you have decided to vote on, click on "SUBMIT". A confirmation box will be displayed. lf you wish to confirm your vote, click on "oK", else to change your vote, click on "CANCEL" and accordingly modify your vote.

Step 13: Once you "CONFIRM" your vote on the resolution, you will not be allowed to modify your vote.

You can also take a print of the votes cast by clicking on "Click here to print" option on the Voting page.

If a demat account holder has forgotten the login password then Enter the User ID and the image verification code and click on Forgot Password & enter the details as prompted by the system

step 14 : Note for Non - lndividual Shareholders and custodians

- Non-lndividual shareholders {i.e. other than Individuals, HUF, NRI etc.) and Custodian are required to log on to www-evotingindia.com and register themselves as Corporates
- A scanned copy of the Registration Form bearing the stamp and sign of the entity should be emailed to helpdesk.evoting@cdslindia.com.
- After receiving the login details a Compliance User should be created using the admin login and password. The Compliance User would be able to-link the account(s) for which they wish to vote on.
- . The list of accounts linked in the login should be mailed to helpdesk.evoting@cdslindia.com and on approval of the accounts they would be able to cast their vote.

## CIN No-U29307G12010P1C0617s9

si 2

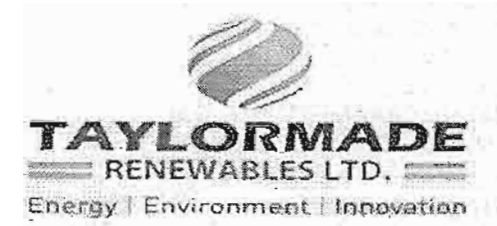

. A scanned copy of the Board Resolution and Power of Attorney (pOA) which they have issued in favour of the Custodian, if any, should be uploaded in pDF format in the system for the scrutinizer to verify the same.

Shareholders can also cast their vote using CDSL'S Mobile app M-voting available for android based mobiles. The M-voting app can be downloaded from Google PIay Store. please follow the instructions as prompted by the mobile app while voting on your mobile. In case you have any queries or issues regarding e-voting, you may refer the FrequentlyAsked Questions ("FAQs") and e-voting manual available at www.evotingindia.com, under help section or write an email to helpdesk.evoting@cdslindia.com.

In case you have any queries or issues regarding e-voting, you may refer the Frequently Asked Questions ("FAqs") and e-voting manual available at www.evotingindia.com, under help section or write an email to helpdesk.evoting@cdslindia.com.

Members who have not registered their e-mail addresses so far are requested to register their email address for receiving all communication including Annual Report, Notices, Circulars, etc. from the Company electronically.

### CIN No-U29307GJ2010PLC061759

705, SHAPATH - II, OPP. RAJPATH CLUB, S.G. ROAD, BODAKDEV. AHMEDABAD GJ 380015, Gujarat, INDIA Tel.+9179 40040888 Fax.+ 91 79 40040666 E-mail: info@trlindia.com Website: www.trlindia.com

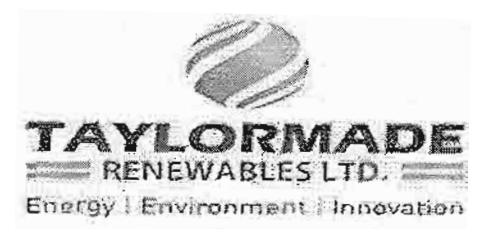

# 8<sup>th</sup> ANNUAL GENERAL MEETING **Voting Through Electronic Means**

Pursuant to Section 108 of the Companies Act, 2013, read with Rule 20 of the Companies (Management and Administration) Rules, 2014 and the revised clause 35B of the Listing Agreement, the Company is providing evoting facility to the Members of the Company, the facility to vote at the 8th Annual General Meeting to be held on Monday, the 24<sup>th</sup> September, 2018. Members of the Company can transact all the items of the business through electronic voting system, provided by Central Depository Services Limited, as contained in the Notice of the Meeting.

The Members who have cast their vote by remote e-voting prior to the meeting may also attend the meeting but shall not be entitled to cast their vote again.

The Company has appointed Mr. Kunal Rajkumar Bajaj, Practicing Company Secretary, who in the opinion of the Board is a duly qualified person, as a Scrutinizer who will collate the electronic voting process in a fair and transparent manner. The Scrutinizer shall within a period of three working days from the date of conclusion of the shareholders meeting, submit his report after consolidation of e-voting and the votes in the shareholders meeting, cast in favour of or against, if any, to the Chairman of the Company. Results will be uploaded on the Company's website as well as intimated to the Stock Exchanges (BSE).

The instructions for shareholders voting electronically are as under:

- (i) The voting period begins on 21/09/2018 on 10.00 AM and ends on 23/09/2018 on 5.00 PM. During this period shareholders' of the Company, holding shares either in physical form or in dematerialized form, as on the cut-off date (record date) of 15/09/2018 may cast their vote electronically. The e-voting module shall be disabled by CDSL for voting thereafter.
- (ii) The shareholders should log on to the e-voting website www.evotingindia.com.
- (iii) Click on Shareholders.
- (iv) Now Enter your User 1D
- a. For CDSL: 16 digits beneficiary ID,
- b. For NSDL: 8 Character DP ID followed by 8 Digits Client ID,
- c. Members holding shares in Physical Form should enter Folio Number registered with the Company. (v) Next enter the Image Verification as displayed and Click on Login.
	- (vi) If you are holding shares in demat form and had logged on to www.evotingindia.com and voted on an earlier voting of any company, then your existing password is to be used

(vi) If you are a first time user follow the steps given below:

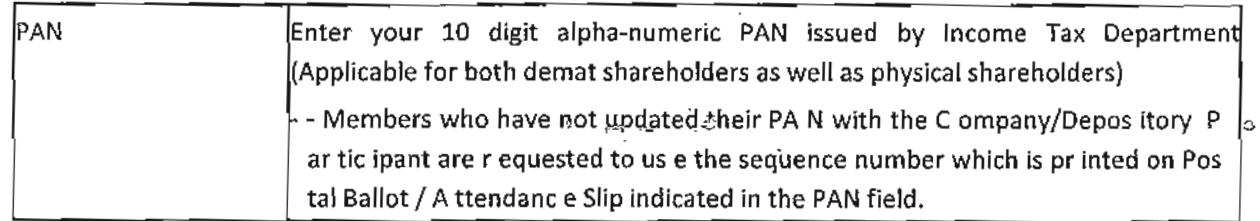

### CIN No-U29307GJ2010PLC061759

705, SHAPATH - 11, OPP. RAJPATH CLUB, S.G. ROAD, BODAKDEV. AHMEDABAD GJ 380015, Gujarat, INDIA Tel.+91 79 40040888 Fax.+ 91 79 40040666 E-mail: info@trlindia.com Website: www.trlindia.com

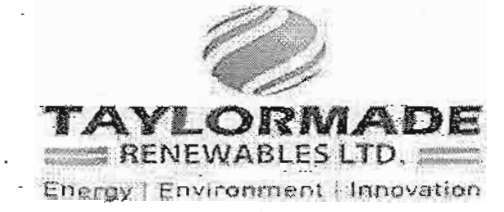

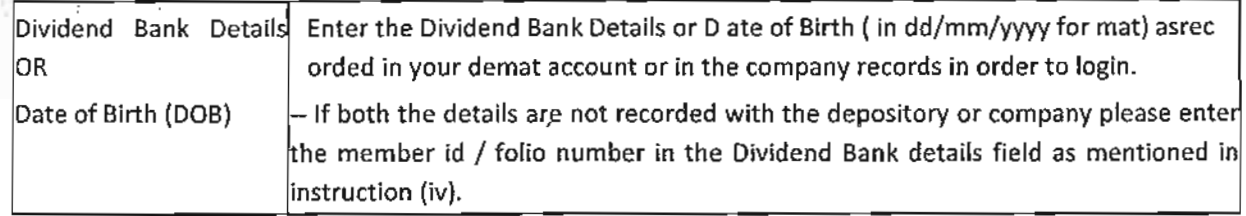

- (vii) After entering these details appropriately, click on "SUBMIT" tab.
- (x) Members holding shares in physical form will then directly reach the Company selection screen. However, members holding shares in demat form will now reach 'Password Creation' menu wherein they are required to mandatorily enter their login password in the new password field. Kindly note that this password is to be also used by the demat holders for voting for resolutions of any other company on which they are eligible to vote, provided that company opts for e-voting through CDSL platform. It is strongly recommended not to share your password with any other person and take utmost care to keep your password confidential.
- (x) For Members holding shares in physical form, the details can be used only for e-voting on the resolutions contained in this

### Notice.

- (x) Click on the EVSN (Mentioned instructions point no. i) for the relevant <Company Name> on which you choose to vote.
- (xii) On the voting page, you will see "RESOLUTION DESCRIPTION" and against the same the option "YES/ NO" for voting. Select the option YES or NO as desired. The option YES implies that you assent to the Resolution and option NO implies that you dissent to the Resolution.
- (xiii) Click on the "RESOLUTIONS FILE LINK" if you wish to view the entire Resolution details.
- (x) After selecting the resolution you have decided to vote on, click on "SUBMIT". A confirmation box will be displayed. If you wish to confirm your vote, click on "OK", else to change your vote, click on "CANCEL" and accordingly modify your vote.
- (xv) Once you "CONFIRM" your vote on the resolution, you will not be allowed to modify your vote.
- (xvi) You can also take a print of the votes cast by clicking on "Click here to print" option on the Voting page.
- (xvii) If a demat account holder has forgotten the login password then Enter the User ID and the image verification code and click on Forgot Password & enter the details as prompted by the system.
- (xwii) Shareholders can also cast their vote using CDSL's mobile app m-Voting available for android based mobiles. The m-Voting app can be downloaded from Google Play Store. Please follow the instructions as prompted by the mobile app while voting on your mobile.
- (xx) Note for Non Individual Shareholders and Custodians
	- Non-Individual shar eholders (i.e. other than Individuals, HUF, NRI etc.) and Custodian are required to log on to www.evotingindia.com and register themselves as Corporates.
	- A scanned copy of the Registration Form bearing the stamp and sign of the entity should be emailed to helpdesk.evoting@cdslindia.com.
	- . After receiving the login details a Compliance User should be created using the admin login and password. The Compliance User would be able to link the account(s) for which they wish to vote on. CIN No-U29307GJ2010PLC061759

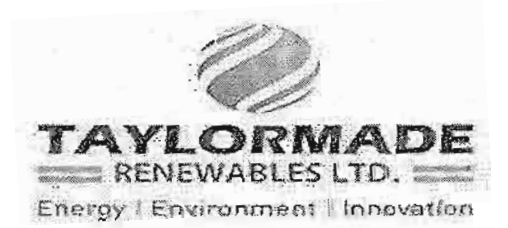

- . The list of accounts linked in the login should be mailed to helpdesk.evoting@cdslindia.com and on approval of the accounts they would be able to cast their vote.
- . A scanned copy of the Board Resolution and Power of Attorney (POA) which they have issued in favour of the Custodian, if any, should be uploaded in PDF format in the system for the scrutinizer to verify the same.
- (xx) In case you have any queries or issues regarding e-voting, you may refer the Frequently Asked Questions ("FAQs") and e- voting manual available at www.evotingindia.com, under help section or write an email to helpdesk evoting@cdslindia.com.

**Yours Sincerely,** For, TAYLORMADE RENEWABLES LIMITED

GOR DHARMENDRA SHARAD **Managing Director** 

Place: Ahmedabad Date: 30/07/2018

# CIN No-U29307GJ2010PLC061759

705, SHAPATH - II, OPP. RAJPATH CLUB, S.G. ROAD, BODAKDEV. AHMEDABAD GJ 380015, Gujarat, INDIA Tel.+91 79 40040888 Fax.+ 91 79 40040666 E-mail: info@trlindia.com Website: www.trlindia.com